# **django-freeradius Documentation**

*Release 0.1 alpha*

**Fiorella De Luca**

**Jul 27, 2017**

## Contents:

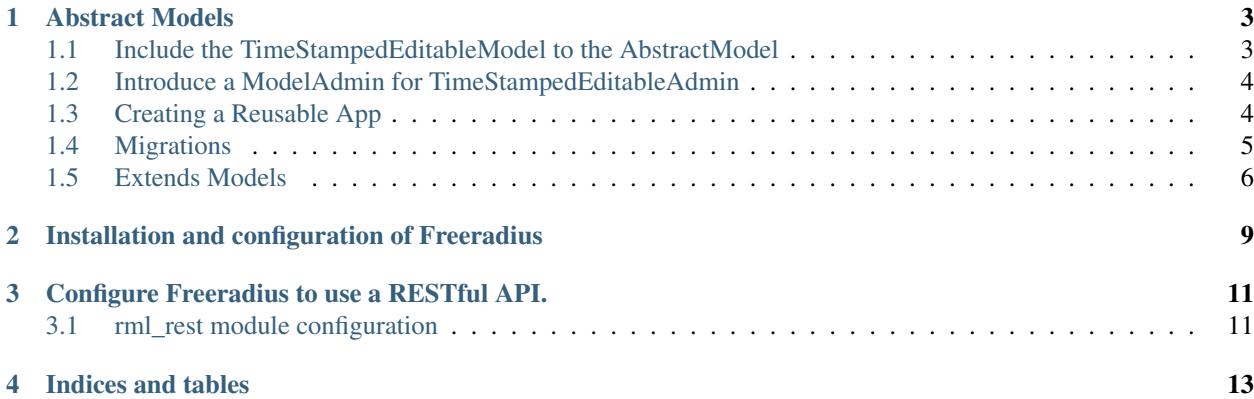

Django-freeradius is part of the [OpenWISP project.](http://openwrt.org)

### Abstract Models

<span id="page-6-0"></span>Firstly, need to add basic models TimeStampedEditableModel is an abstract base class model, that provides selfupdating created and modified fields. Write base class and put abstract=True in the Meta class. This model will then not be used to create any database table. Instead, when it is used as a base class for other models, it's fields will be added to those of the child class.

Example of TimeStampedEditableModel code:

```
#django_freeradius/base/models.py
from model_utils.fields import AutoCreatedField, AutoLastModifiedField
class TimeStampedEditableModel(models.Model):
    \boldsymbol{u} \boldsymbol{u} \boldsymbol{n}An abstract base class model that provides self-updating
    ``created`` and ``modified`` fields.
    "''"''"''"created = AutoCreatedField(_('created'), editable=True)
    modified = AutoLastModifiedField(_('modified'), editable=True)
    class Meta:
        abstract = True
```
### <span id="page-6-1"></span>**Include the TimeStampedEditableModel to the AbstractModel**

Example:

```
#django_freeradius/base/models.py
class AbstractRadiusGroup(TimeStampedEditableModel):
    id = models.UUIDField(primary_key=True, db_column='id')
   group_name = models.CharField(
           verbose_name=_('groupname'), max_length=255, unique=True, db_column=
˓→'groupname', db_index=True)
```

```
priority = models.IntegerField(verbose_name=_('priority'), default=1)
   creation_date = models.DateField(verbose_name=_('creation date'), null=True, db_
˓→column='created_at')
  modification_date = models.DateField(
       verbose_name=_('modification date'), null=True, db_column='updated_at')
   notes = models.CharField(
       verbose_name=_('notes'), max_length=64, blank=True, null=True)
   class Meta:
       db_table = 'radiusgroup'
       verbose_name = ('radiusgroup')verbose_name_plural = _('radiusgroups')
       abstract = Truedef __str__(self):
       return self.group_name
```
## <span id="page-7-0"></span>**Introduce a ModelAdmin for TimeStampedEditableAdmin**

Example of code:

```
#django_freeradius/base/admin.py
from django.contrib.admin import ModelAdmin
class TimeStampedEditableAdmin(ModelAdmin):
    "''"''"ModelAdmin for TimeStampedEditableModel
    "" "" ""
    def get_readonly_fields(self, request, obj=None):
        readonly_fields = super(TimeStampedEditableAdmin, self).get_readonly_
˓→fields(request, obj)
        return readonly_fields + ('created', 'modified')
class AbstractRadiusGroupAdmin(TimeStampedEditableAdmin):
   pass
```
## <span id="page-7-1"></span>**Creating a Reusable App**

First, You have to install *swapper*. If you are publishing your reusable app as a Python package, be sure to add *swapper* to your project's dependencies.You may also want to take a look at the *Swapper Guide <https://github.com/wq/djangoswappable-models>*

Install swapper:

pip install swapper

In your reusable models use import swapper and add to Meta class swappable = swapper.swappable\_setting('reusable\_app', 'model'):

```
#django_freeradius/models.py
import swapper
from .base.models import (AbstractNas, AbstractRadiusAccounting,
                          AbstractRadiusCheck, AbstractRadiusGroup,
                          AbstractRadiusGroupCheck, AbstractRadiusGroupReply,
                          AbstractRadiusGroupUsers,
                          AbstractRadiusPostAuthentication,
                          AbstractRadiusReply, AbstractRadiusUserGroup)
class RadiusGroup(AbstractRadiusGroup):
    class Meta(AbstractRadiusGroup.Meta):
        abstract = False
        swappable = swapper.swappable_setting('django_freeradius', 'RadiusGroup')
```
### <span id="page-8-0"></span>**Migrations**

Swapper can also be used in Django 1.7+ migration scripts to facilitate dependency ordering and foreign key references. To use this feature in your library, generate a migration script with makemigrations and make the following changes:

```
#django_freeradius/migrations
import swapper
class Migration(migrations.Migration):
    initial = True
dependencies = [
     swapper.dependency('django_freeradius', 'RadiusReply'),
     swapper.dependency('django_freeradius', 'RadiusCheck'),
 ]
operations = [
     migrations.CreateModel(
         name='Nas',
         fields=[
             ('id', models.AutoField(auto_created=True, primary_key=True,
˓→serialize=False, verbose_name='ID')),
             ('created', model_utils.fields.AutoCreatedField(default=django.utils.
˓→timezone.now, editable=False, verbose_name='created')),
             ('modified', model_utils.fields.AutoLastModifiedField(default=django.
˓→utils.timezone.now, editable=False, verbose_name='modified')),
            ('nas_name', models.CharField(db_column='nasname', db_index=True, help_
˓→text='NAS Name (or IP address)', max_length=128, unique=True, verbose_name='nas name
\leftrightarrow')),
             ('short_name', models.CharField(db_column='shortname', max_length=32,
˓→verbose_name='short name')),
             ('type', models.CharField(max_length=30, verbose_name='type')),
             ('secret', models.CharField(help_text='Shared Secret', max_length=60,
˓→verbose_name='secret')),
```

```
('ports', models.IntegerField(blank=True, null=True, verbose_name='ports
\leftrightarrow')),
             ('community', models.CharField(blank=True, max_length=50, null=True,
˓→verbose_name='community')),
             ('description', models.CharField(max_length=200, null=True, verbose_name=
˓→'description')),
             ('server', models.CharField(max_length=64, null=True, verbose_name=
˓→'server')),
        ],
         options={
             'db_table': 'nas',
             'swappable': swapper.swappable_setting('django_freeradius', 'Nas'),
             'verbose_name': 'nas',
             'abstract': False,
             'verbose_name_plural': 'nas',
        },
    ),
```
## <span id="page-9-0"></span>**Extends Models**

The user of your app can override one or both models in their own app.

Example:

```
#sample_radius/models.py
from django.db import models
from django.utils.translation import ugettext_lazy as _
from django_freeradius.models import (AbstractNas, AbstractRadiusAccounting,
                                      AbstractRadiusCheck, AbstractRadiusGroup,
                                      AbstractRadiusGroupCheck,
˓→AbstractRadiusGroupReply,
                                      AbstractRadiusGroupUsers,
                                      AbstractRadiusPostAuthentication,
                                      AbstractRadiusReply, AbstractRadiusUserGroup)
class RadiusGroup(AbstractRadiusGroup):
   details = models.CharField(
            verbose_name=_('details'), max_length=64, blank=True, null=True)
class RadiusCheck(AbstractRadiusCheck):
   details = models.CharField(
            verbose_name=_('details'), max_length=64, blank=True, null=True)
```
Add swapper.load\_model() to sample\_radius/admin.py. Example:

```
from django.contrib import admin
import swapper
from django_freeradius.admin import (AbstractNasAdmin,
                                     AbstractRadiusAccountingAdmin,
                                     AbstractRadiusCheckAdmin,
                                     AbstractRadiusGroupAdmin,
```

```
AbstractRadiusGroupCheckAdmin,
                                     AbstractRadiusGroupReplyAdmin,
                                     AbstractRadiusGroupUsersAdmin,
                                     AbstractRadiusPostAuthenticationAdmin,
                                     AbstractRadiusReplyAdmin,
                                     AbstractRadiusUserGroupAdmin)
RadiusGroupReply = swapper.load_model("django_freeradius", "RadiusGroupReply")
RadiusGroupCheck = swapper.load_model("django_freeradius", "RadiusGroupCheck")
RadiusGroupUsers = swapper.load_model("django_freeradius", "RadiusGroupUsers")
RadiusUserGroup = swapper.load_model("django_freeradius", "RadiusUserGroup")
RadiusReply = swapper.load_model("django_freeradius", "RadiusReply")
RadiusCheck = swapper.load_model("django_freeradius", "RadiusCheck")
RadiusPostAuthentication = swapper.load_model("django_freeradius",
˓→"RadiusPostAuthentication")
Nas = swapper.load_model("django_freeradius", "Nas")
RadiusAccounting = swapper.load_model("django_freeradius", "RadiusAccounting")
RadiusGroup = swapper.load_model("django_freeradius", "RadiusGroup")
@admin.register(RadiusGroup)
class RadiusGroupAdmin(AbstractRadiusGroupAdmin):
   model = RadiusGroup
```
#### **Update Settings**

Update the settings to trigger the swapper:

```
#django_freeradius/tests/settings.py
if os.environ.get('SAMPLE_APP', False):
        INSTALLED_APPS.append('sample_radius')
        DJANGO_FREERADIUS_RADIUSREPLY_MODEL = "sample_radius.RadiusReply"
        DJANGO_FREERADIUS_RADIUSGROUPREPLY_MODEL = "sample_radius.RadiusGroupReply"
        DJANGO_FREERADIUS_RADIUSCHECK_MODEL = "sample_radius.RadiusCheck"
        DJANGO_FREERADIUS_RADIUSGROUPCHECK_MODEL = "sample_radius.RadiusGroupCheck"
        DJANGO_FREERADIUS_RADIUSACCOUNTING_MODEL = "sample_radius.RadiusAccounting"
        DJANGO_FREERADIUS_NAS_MODEL = "sample_radius.Nas"
        DJANGO_FREERADIUS_RADIUSGROUPUSERS_MODEL = "sample_radius.RadiusGroupUsers"
        DJANGO_FREERADIUS_RADIUSUSERGROUP_MODEL = "sample_radius.RadiusUserGroup"
       DJANGO_FREERADIUS_RADIUSPOSTAUTHENTICATION_MODEL = "sample_radius.
˓→RadiusPostAuthentication"
        DJANGO_FREERADIUS_RADIUSGROUP_MODEL = "sample_radius.RadiusGroup"
```
## Installation and configuration of Freeradius

<span id="page-12-0"></span>We will install freeradius 3.x.

For this it will be much easier if you become the root user.

sudo su

First, let's add the PPA repository for the Freeradius 3.x stable branch:

apt-add-repository ppa:freeradius/stable-3.0

apt-get update

Now you can install freeradius with freeradius-postgres and freeradius-mysql modules:

apt-get install freeradius freeradius-mysql freeradius-postgresql

Let's go to the file /etc/freeradius/mods-available/sql.

You have to change driver, dialect, server, port, login, password, radius\_db.

Example for configuration with postgresql:

```
driver = "rlm_sql_postgresql"
dialect = "postgresql"
# Connection info:
      server = "localhost"
      #port = 3306login = "<user>"
      password = "<password>"
# Database table configuration for everything except Oracle
radius_db = "freeradius"
```
Create softlink for modules that you want to add:

```
cd mods-enabled/
```
ln -s ../mods-available/sql ./

```
ln -s ../mods-available/redis ./
```

```
ln -s ../mods-available/rediswho ./
```
Launch freeradius in debug mode:

freeradius -X

You may also want to take a look at the *Freeradius documentation <http://freeradius.org/doc/>*

## <span id="page-14-0"></span>Configure Freeradius to use a RESTful API.

First we need to install the rest module (rml\_rest):

apt-get install freeradius-rest

To enable the module rlm\_rest by symlinking, eg:

ln -s /etc/freeradius/mods-available/rest /etc/freeradius/mods-enabled/rest

## <span id="page-14-1"></span>**rml\_rest module configuration**

Example:

```
#/etc/freeradius/mods-enabled/rest
connect_uri = "http://127.0.0.1:8000"
authorize {
uri = "${..connect_uri}/api/authorize/"
method = 'post'
body = 'json'data = '{"username": "%{User-Name}", "password": "%{User-Password}"}'
tls = $-.tls}
authenticate {
uri = "${..connect_uri}/api/authorize/"
method = 'post'
body = 'json'
data = '{"username": "%{User-Name}", "password": "%{User-Password}"}'
tls = ${..tls}
```
#### Configure the default site:

}

```
#/etc/freeradius/sites-enabled/default:
authorize {
   rest
    # ... other configuration
}
authenticate {
   rest
    # ... other configuration
}
```
Indices and tables

- <span id="page-16-0"></span>• genindex
- modindex
- search